# **Mai multe resurse HP**

**Resurse Conţinut**

#### **Asistentă HP •** Discutati online cu un tehnician de la HP. • Obtineti asistentă prin e-mail. **•** Găsiţi numere de telefon. **•** Găsiţi locaţiile cu centre de service HP. **•** Selectaţi **Asistenţă tehnică**, apoi selectaţi **Asistenţă şi depanare** pentru a accesa Ghidul pentru utilizator. Pentru asistenţă în întreaga lume, mergeti la [http://welcome.hp.com/](http://welcome.hp.com/country/us/en/wwcontact_us.html) [country/us/en/wwcontact\\_](http://welcome.hp.com/country/us/en/wwcontact_us.html) [us.html.](http://welcome.hp.com/country/us/en/wwcontact_us.html) **Număr de serie, număr de •** În partea din spate a tabletei sau pe

# **Specificaţie**

**produs, număr de model şi număr IMEI**

Tableta functionează cu curent continuu, care poate fi furnizat de un adaptor de curent alternativ sau de o sursă de alimentare de curent continuu. Sursa de alimentare de c.a. trebuie să aibă tensiunea nominală de 100-240 V, 50/60 Hz, 0,3-1,0 A.

cutie.

**Notă:** Tableta poate functiona cu curent continuu utilizând un cablu micro USB de tip B de standard industrial. Adaptorul HP inclus cu tableta este recomandat pentru încărcarea tabletei.

#### **Temperatură**

Functionare: în sistem metric, de la 0°C până la 40°C; S.U.A, de la 32°F până la 104°F

#### **Umiditate relativă (fără condensare)**

Functionare: de la 10% până la 90%

#### **Descrierea produsului**

Acest produs este o tabletă usoară, care dispune de un afișaj cu panou subțire, procesor, RAM, acumulator integrat şi un adaptor de c.a. extern. Ghidul *Pornire rapidă* imprimat vă oferă informații despre componentele hardware ale tabletei. Adaptorul de c.a. are valori nominale de 100-240 V c.a., 50/60 Hz, 0,3-1,0 A. Pentru a accesa cele mai recente ghiduri pentru utilizatori, mergeţi la http://www.hp.com/support şi selectaţi ţara/regiunea. Selectaţi **Drivere și descărcări**, apoi urmați instrucțiunile de pe ecran.

### **Informaţii despre reglementări**

Documentul *Notificări despre produs* oferă notificări despre reglementările referitoare la comunicaţiile non-wireless şi wireless, precum şi informaţii de conformitate pentru produs. Este posibil ca unele notificări să nu se aplice la produsul dvs.

Pot fi instalate unul sau mai multe dispozitive wireless integrate. Este posibil ca în unele medii să fie restricţionată utilizarea dispozitivelor wireless. Asemenea restrictii se pot aplica la bordul avioanelor, în spitale, în apropiere de explozivi, în locuri periculoase etc. Dacă nu cunoaşteţi bine reglementările în vigoare pentru utilizarea acestui produs, solicitaţi autorizația de a-l utiliza înainte de a-l porni.

Marcajele de reglementare pentru ţara/regiunea dvs. se găsesc pe partea posterioară a tabletei sau în documentul *Notificări despre produs*.

### **Numărul de model reglementat**

Numărul de model reglementat (RMN) este HSTNH-H410C. Numărul de model reglementat (RMN) se găseşte pe partea din spate a tabletei.

**AVERTISMENT:** Pentru a reduce riscul de electrocutare sau de deteriorare a echipamentului, conectaţi adaptorul de c.a. într-o priză de c.a. uşor accesibilă în orice moment.

**AVERTISMENT:** Pentru a reduce posibilele probleme de siguranţă, 凸 utilizaţi produsul numai cu adaptorul de c.a. livrat împreună cu produsul, cu un adaptor de c.a. de schimb furnizat de HP sau cu un adaptor de c.a. achizitionat ca accesoriu de la HP.

**AVERTISMENT:** Pentru a reduce posibilitatea de vătămare prin arsuri sau de supraîncălzire a tabletei, nu asezați tableta direct pe genunchi. Nu permiteti blocarea fluxului de aer cu suprafete moi, cum ar fi cele ale pernelor, păturilor sau hainelor. De asemenea, în timpul exploatării nu permiteți ca adaptorul de c.a. să intre în contact cu pielea sau cu suprafete moi, cum ar fi cele ale pernelor. păturilor sau hainelor. Tableta şi adaptorul de c.a. respectă limitele de temperatură pentru suprafețele accesibile utilizatorului, definite de standardul internaţional pentru siguranţa echipamentelor din tehnologia informatiilor (IEC 60950).

**AVERTISMENT!** Acumulatorul/acumulatoarele din acest produs nu pot fi uşor înlocuite de utilizatori. Scoaterea sau înlocuirea acumulatorului pot afecta acoperirea garanţiei. Dacă un acumulator nu mai poate fi încărcat, contactaţi serviciul de asistenţă. Când un acumulator a ajuns la sfârșitul duratei sale de viață, nu îl aruncați în același loc cu deșeurile menajere. Respectați legile şi reglementările locale din zona dvs. privind dezafectarea acumulatoarelor.

**AVERTISMENT:**  $\sqrt{2}$  Ascultarea muzicii la niveluri ridicate ale ⚠ volumului şi pe perioade lungi vă poate deteriora auzul. Pentru a reduce riscul de deteriorare a auzului, micsorati volumul până la un nivel sigur şi confortabil şi reduceţi timpul de ascultare la volum înalt.

Pentru propria siguranţă, resetaţi întotdeauna volumul înainte de a utiliza setul cască-microfon sau căştile. Unele căşti se aud mai tare decât altele, chiar dacă volumul rămâne setat la acelaşi nivel.

Modificarea setărilor implicite audio sau ale egalizatorului poate conduce la creşterea volumului şi trebuie efectuată cu grijă.

Pentru propria siguranță, setul cască-microfon sau căștile utilizate cu acest produs trebuie să respecte limitele pentru căşti prevăzute în EN 50332-2.

În cazul în care produsul este livrat cu un set cască-microfon sau un set de căști, această combinație este în conformitate cu EN 50332-1.

© Copyright 2014 Hewlett-Packard Development Company, L.P. Google este o marcă comercială a Google Inc. Informaţiile cuprinse în acest document pot fi modificate fără notificare prealabilă. Singurele garanţii pentru produsele şi serviciile HP sunt specificate în declaratiile exprese de garantie ce însotesc respectivele produse și servicii. Nimic din conținutul de față nu trebuie interpretat ca reprezentând o garanție suplimentară. Compania HP nu va fi răspunzătoare pentru erorile tehnice și editoriale sau pentru omișiunile din conținutul de față.

Editia a doua: Aprilie 2014 Prima editie: Aprilie 2014

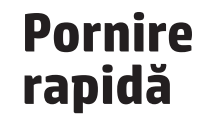

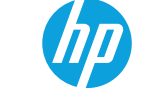

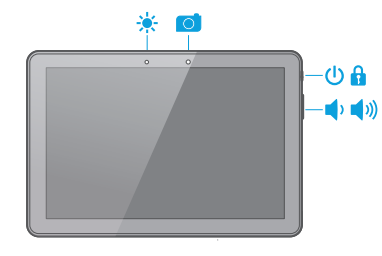

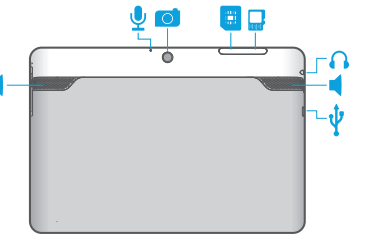

# **Configurarea tabletei**

**1** Dacă în tableta nu este preinstalată o cartelă SIM, introduceţi o cartelă SIM (cumpărată separat) în slotul corespunzător.

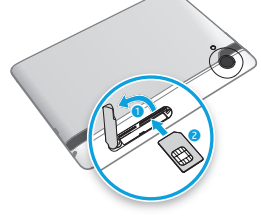

#### **Blocarea şi deblocarea**

**Blocare** – Apăsați butonul de alimentare. **Deblocare** – Atingeti ecranul si glisati cu degetul în orice direcție pentru a afișa Ecranul de pornire.

# **Utilizarea tabletei**

# **Pictogramele ecranului de pornire**

⊍

- **Telefon** Vă permite să efectuaţi un apel telefonic.
- **Contacte** Vă permite să stocaţi numerele de telefon apelate frecvent.
- **Căutaţi** Vă permite să tastaţi unul sau mai multe Google cuvinte cheie pentru a căuta cu aplicația de căutare instalată.

**Aplicații recente** – Deschide o listă cu aplicațiile 亩 utilizate recent.

**Pornire** – Deschide ecranul de pornire sau revine la  $\Box$ acesta.

**Înapoi** – Deschide ecranul anterior.  $\longleftarrow$ 

> **Căutare vocală** – Vă permite să atingeți ♦ și să rostiți unul sau mai multe cuvinte cheie pentru a căuta cu aplicația de căutare instalată.

**NOTĂ:** Pictogramele de pe Ecranul de pornire şi aspectul Ecranului de pornire pot varia.

### **Efectuarea unui apel**

Atingeti **L** de pe Ecranul de pornire, atingeţi tastele pentru a introduce numărul de telefon, apoi atingeti $\mathbf{\mathsf{C}}$ . *– sau –*

Atingeţi , atingeţi numele unui contact, apoi atingeți $\mathbf{\mathsf{C}}$ .

**Răspunsul la un**  apel **a** → **C** Glisați  $\bigcap$  spre  $\bigcup$ .

**Respingerea unui**  apel  $\theta$   $\rightarrow$   $\sim$ Glisați $\bigcap$  spre  $\bigcap$ .

**Respingerea unui apel utilizând un mesaj <del>û</del> → ●** Glisați  $\bigcap$  spre  $\bigcirc$ .

## **Terminarea unui apel**

Atingeti **.** 

#### **Întoarcerea unui apel recent**

Atingeţi (, apoi atingeţi un apel recent.

### **Utilizarea gesturilor**

Cu tableta pot fi utilizate următoarele gesturi:

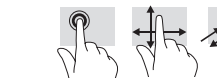

**Afişarea aplicaţiilor, a widgeturilor şi a notificărilor**

> **Aplicaţii** – Toate aplicaţiile sunt afişate pe ecranul de pornire.

**Widgeturi** – Apăsați prelung pe ecranul de pornire pentru a afişa meniul **Setaţi ecranul de pornire**, apoi selectaţi **Widgeturi**. vertical.

**Notificare** – Pentru a vedea notificările, trageţi în jos dinspre partea superioară a ecranului.

### **Copierea de rezervă a datelor**

HP vă recomandă cu insistenţă să efectuaţi periodic copierea de rezervă a datelor personale de pe tableta pe un alt computer, pe un dispozitiv de stocare dedicat sau în cloud, utilizând una din solutiile disponibile în comert. Pentru mai multe informaţii, consultaţi *Ghidul pentru utilizator* de pe site-ul Web HP.

#### **Modificarea modului de vizualizare al tabletei**

Caracteristica de rotire automată vă permite să modificati modul de vizualizare al tabletei. Pentru vizualizare în mod peisaj, tineti tableta orizontal. Pentru vizualizare în mod portret, tineti tableta

**NOTĂ:** Unele aplicații nu se rotesc automat.

Pentru a modifica setarea de rotire automată, trageți în jos dinspre partea superioară, apoi atingeţi **Rotire automată** 

**a ecranului**  $\otimes$  pentru a bloca sau a debloca rotirea ecranului.

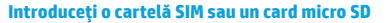

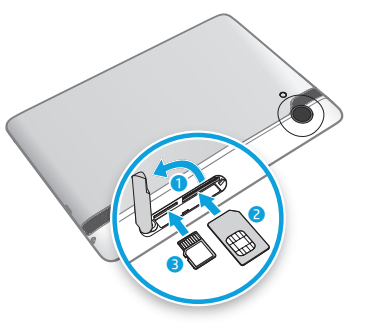

Printed in China Imprimé en Chine Stampato in Cina Impreso en China Impresso na China 中国印刷 중국에서 인쇄

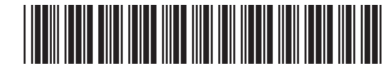

768338-272

**2** 

**3** După încărcarea acumulatorului, ţineţi apăsat butonul de alimentare  $\bigcup$  timp de aproximativ 2 secunde, până când se afişează

**4** Urmaţi instrucţiunile de pe ecran pentru a selecta o limbă şi o retea wireless.

sigla HP.

**Oprirea tabletei** Ţineţi apăsat butonul de alimentare, atingeti **Oprire**, apoi atingeţi **OK**. Dacă se întâmplă ca tableta să nu răspundă, tineți apăsat butonul de alimentare timp de câteva secunde pentru